Cacciabue Laura 302393

Leo Daniela 301849

CdL Psicologia Clinica e di Comunità

# **IMMAGINI DIGITALI E LORO TRATTAMENTO**

- 1- Com'è fatta un'immagine digitale
	- *1.1 Caratteristiche fondamentali delle immagini*
	- *1.2 Picture Element*
	- *1.3 Risoluzione dell'immagine e DPI*
	- *1.4 Formati delle immagini*
- 2- Trattare con le immagini
	- *2.1 Come procurarsi le immagini e rispettare le normative sul loro uso*
	- *2.2 Principali programmi per il trattamento delle immagini*
	- *2.3 Approfondimento operazioni di trattamento con Adobe Photoshop*

# **1. COM'E' FATTA UN'IMMAGINE DIGITALE**

### *1.1 Caratteristiche fondamentali delle immagini*

Prima di iniziare ad addentrarci nello specifico in quelle che sono le tecniche di trattamento delle immagini digitali, ci soffermiamo ad illustrarne le caratteristiche principali. Potremmo definire come caratteristiche essenziali di un' immagine:

A) I colori

La teoria del colore affonda le radici negli esperimenti di Newton, che mise in evidenza che l'energia luminosa appare all'occhio umano con colori diversi a seconda della lunghezza d'onda sulla quale essa viene emessa e diede la possibilità di ottenere i colori dell'arcobaleno. Indagini successive portarono altri ricercatori a sostenere che tutti i colori potevano essere ottenuti mediante le sovrapposizioni di tre opportuni colori di base. Nel 1960 viene dimostrata l'esistenza di tre diversi ricettori nell'occhio umano.

Oggi la teoria del tristimolo è ampiamente accettata e il sistema *RGB*, che ne costituisce la formalizzazione quantitativa, costituisce la base di calcolo per il progetto di terminali video, televisori e telecamere, cioè di tutte le apparecchiature nelle quali si fa uso della sintesi additiva del colore.

Esistono diversi metodi di gestione del colore secondo la quantità di bit utilizzati per "l'immagazzinamento" dell'informazione colore. Ecco le principali:

- Le *immagini true color*, con circa 16,7 milioni di colori possibile ("immagini a milioni di colori"). Infatti, ogni pixel può avere un valore, in particolare nel sistema RGB, compresa fra 0 e 255 (256 x 256 x 256 di possibilità). L'informazione colore di ogni pixel viene dunque codificata da 3 byte (cioè 24 bit). Questo rende le immagini abbastanza "pesanti", occupando più spazio e rendendo i tempi di trasferimento o di visualizzazione più lunghi.

- Le *immagini a 256 colori* usano una paletta di colore "legata" all'immagine. Si parla allora di "colore indicizzato" o "scala di colore". Ogni pixel ha dunque un valore fra 0 e 255. Ad ogni valore corrisponde un colore registrato nella paletta con i dati che riguardano l'immagine. Quando l'immagine viene visualizzata, c'è la corrispondenza fra il valore dato ad ogni singolo pixel e il suo codice.

- Le *immagini in scala di grigio*. I pixel hanno la possibilità di avere 256 tipi di grigio diversi, compresi fra lo 0 (nero) e 255 (bianco).

B) La composizione dell'immagine: soggetto dell'immagine, setting dell'immagine…

C) Luminosità e ombre dell'immagine, contrasto

D) Forza emotiva che esercita l'immagine nei confronti dell'osservatore dopo essere dettata dalle componenti quali colore e composizione delle immagini

### *1.2 Picture Element*

Nel mondo del computer l'immagine è un agglomerato di puntini, disposti in una griglia rettangolare formata da righe e colonne a distanza costante. I quadratini che ne risultano vengono denominati "pixel" (contrazione dell'espressione *picture element),* il cui interno è rappresentato con un colore uniforme al quale nel computer corrisponde un certo valore numerico e la codifica avviene secondo la seguente convenzione binaria:

 Il simbolo "0" viene utilizzato per la codifica di un pixel corrispondente ad un quadratino in cui il bianco è predominante

 Il simbolo "1" viene utilizzato per la codifica di un pixel corrispondente ad un quadratino in cui il nero è predominante.

I pixel, per convenzione, sono ordinati dal basso verso l'alto e da sinistra verso destra. Non necessariamente il contorno della figura coincide con le linee della griglia. Pertanto quella che si ottiene nella codifica è in realtà un'approssimazione della figura originaria, in cui i contorni sono delle linee spezzate che seguono le linee della griglia.

Con il termine "pixel", dunque, si indica ciascuno degli elementi puntiformi che compongono la rappresentazione di un'immagine raster nella memoria di un computer. Le immagini raster sono, infatti, di tipo fotografico; si rappresenta individualmente ogni singolo punto dell'immagine. Di ciascuno dei pixel che compongono l'immagine vengono definite alcune proprietà: il colore (sempre) e la trasparenza (in alcuni casi). Il pixel è l'unità elementare dell'informazione visualizzata sullo schermo di un computer; i punti, infatti, sono così piccoli e numerosi da non essere distinguibili ad occhio nudo, apparendo fusi in un'unica immagine.

Ogni pixel, che è il più piccolo elemento autonomo dell'immagine, è caratterizzato dalla propria posizione e da valori quali colore e intensità. Un'immagine digitale di tipo raster si compone dunque di una mappa di unità basi, indivisibili, chiamati appunto "pixel", di cui ognuno rappresenta una porzione dell'immagine. Un'immagine si definisce, quindi, dal numero di pixel che la compongono in altezza e in larghezza e dall'estensione delle possibilità di livelli di grigio o di colori che può avere ogni pixel. Più la densità è elevata, maggiore sarà la qualità e la precisione dell'immagine. La rappresentazione, quindi, sarà più vicina alla figura originaria all'aumentare del numero di pixel, ossia al diminuire delle dimensioni dei quadratini della griglia in cui è suddivisa l'immagine.

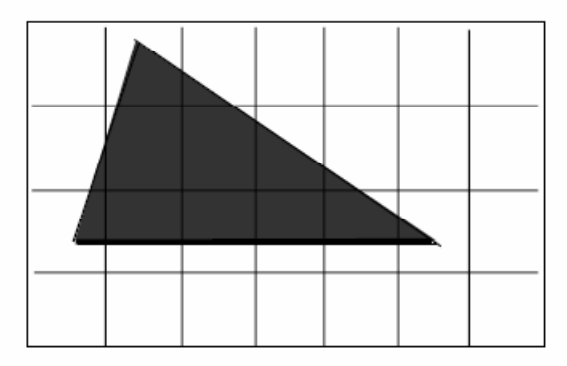

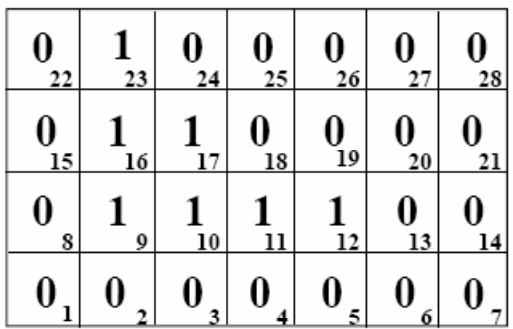

Esempio di grigliatura di un'immagine Etichettatura della figura

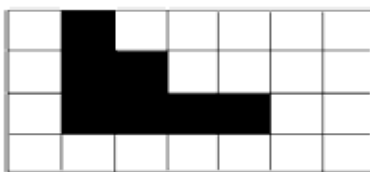

Approssimazione del triangolo

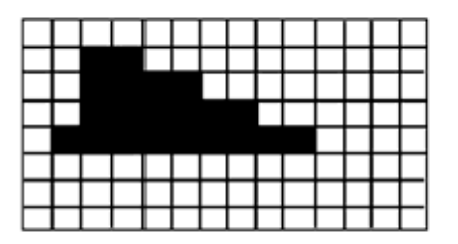

Il triangolo con una maggiore risoluzione

Un istogramma è un grafico statistico che permette di rappresentare la distribuzione delle intensità dei pixel di un'immagine, cioè il numero di pixel per ogni intensità luminosa. Per convenzione, un istogramma rappresenta il livello di intensità sulle ascisse andando dal più scuro (a sinistra) al più chiaro (a destra).

Così, l'istogramma di un'immagine a 256 livelli di grigio sarà rappresentata da un grafico che ha 256 valori sulle ascisse, e il numero di pixel dell'immagine sulle ordinate. Prendiamo ad esempio la seguente immagine composta dai livelli di grigio :

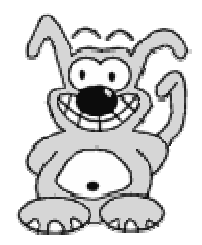

L'istogramma e la paletta associati a questa immagine sono rispettivamente i seguenti :

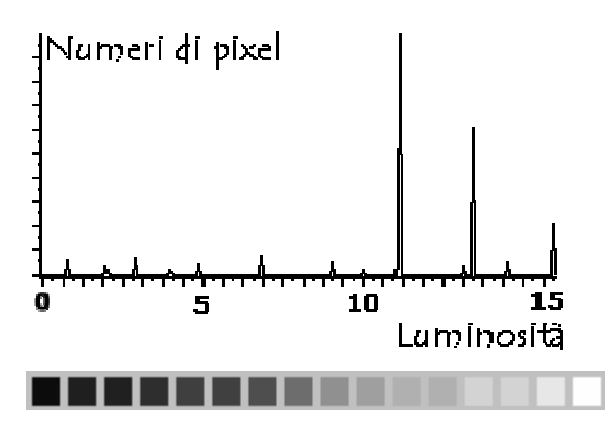

L'istogramma fa risultare che i toni grigio chiari sono molto più presenti nell'immagine rispetto agli scuri.

Il tono di grigio più usato è l'11<sup>esimo</sup> partendo da sinistra.

#### 1.3 Risoluzione dell'immagine e DPI

Di solito si usa il termine *risoluzione* per indicare la precisione con cui viene effettuata la suddivisione di un'immagine in pixel.

La scelta di assegnare un bit ad ogni pixel consente di codificare solo immagini senza livelli di chiaroscuro. D'altra parte quasi tutte le immagini in bianco e nero hanno delle sfumature, ovvero sono immagini con diversi livelli di intensità di grigio. Per codificare le immagini con diversi livelli di grigio si usa la stessa tecnica: per ogni pixel si stabilisce il livello medio di grigio cui viene assegnata convenzionalmente una rappresentazione binaria. Ovviamente dobbiamo associare ad ogni pixel più di un bit.

Ad esempio, se utilizziamo 4 bit possiamo rappresentare 16 livelli di grigio o 16 colori diversi, mentre con 8 bit ne possiamo distinguere 256, con 16 bit 65536 e con 32 bit 16,8 milioni.

Analogamente possiamo codificare le immagini a colori. In questo caso si tratta di individuare un certo numero di sfumature di colore differenti e di codificare ogni sfumatura mediante un'opportuna

sequenza di bit.

La risoluzione è il valore complessivo della qualità dell'immagine ed è rappresentata dal numero totale di pixel presenti sullo schermo. Risoluzioni tipiche sono: 640x480,1024x768 e1280x1024. Maggiore è la risoluzione, maggiori sono le dimensioni del file.

La risoluzione determina un maggiore o minore numero di pixel utilizzati per codificare l'immagine. Unità di misura utilizzata per indicare la risoluzione grafica è il DPI (Dots per Inch= numeri di punti per pollice) che può essere riprodotta ad esempio da una stampante. I DPI, quindi, sono la quantità di informazioni grafiche che possono essere rese da un dispositivo di output quale una stampante grafica, un plotter, un RIP, o uno schermo; sono la quantità di punti stampati o visualizzati su una linea lunga un pollice (2,54 cm). La risoluzione dell'immagine è la quantità di elementi costitutivi di un'immagine per unità di misura. Maggiore è la risoluzione, migliore è il dettaglio dell'immagine. Per le stampanti è il numero di punti che possono essere definiti su foglio.

La risoluzione si esprime in PPI, sigla che sta per "pixel per inch", ovvero pixel per pollice lineare; un'immagine destinata al web ha una risoluzione di 72 PPI, mentre una destinata alla stampa ha una risoluzione solitamente superiore (fino a 300 PPI). La risoluzione dice quindi quanti pixel ci devono stare in una linea lunga un pollice: più ce n'è, più l'immagine è risoluta, e i quadratini si vedono poco, sono piccoli; il contrario avviene quando ci sono pochi PPI.

PPI, dunque, è un'unità di misura concettualmente simile a DPI, ma utilizzata per definire la risoluzione di monitor, scanner e macchine fotografiche digitali.

La risoluzione, quindi, è la densità di punti [dots in inglese], ovvero il numero di punti contenuti in un'unità lineare (cm o pollice [inch in inglese]). In altre parole questo significa che ingrandendo a sufficienza un'immagine noteremo che è formata da tanti quadretti di colori diversi, i pixel o punti. Questi quadretti possono avere dimensioni differenti. Ovviamente, più grandi saranno, meno un pollice ne potrà contenere; sarà quindi minore la risoluzione dell'immagine. È quindi chiaro come una risoluzione più alta permetta maggiori dettagli e una possibilità di sfumatura cromatica maggiore a parità di palette di colori.

Il DPI altro non è che una misura per indicare come l'immagine viene riprodotta ovvero il potere di risoluzione del mezzo che ci mostra l'immagine o che l'acquisisce.

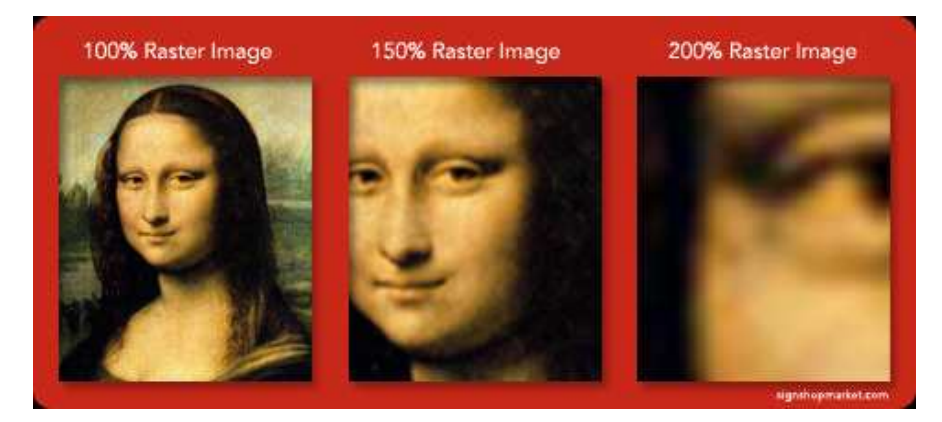

 Esistono moltissimi formati per i file grafici e ognuno di questi ha uno scopo ben preciso. I formati grafici che ci interessano sono fondamentalmente tre e si differenziano per l'estensione del nome del file (ovvero le tre letterine che seguono il nome di quasi ogni file che troviamo all'interno del nostro pc): BMP, JPG o GIF. Vediamole in dettaglio.

**BMP** (abbreviazione di *Bitmap*) e **TIF** (abbreviazione di TIFF, acronimo di *Tag Image File Format*): contengono tutte le informazioni possibili che possono servire per la stampa in alta risoluzione. Per questo sono i formati più pesanti, cioè che producono file più grandi in termini di kbyte. Quindi, se l'immagine dovrà essere solamente visualizzata sullo schermo, non ha senso che venga usato un file BMP o TIF. Conviene convertirla in uno dei due formati che seguono (JPG o GIF).

Un documento TIFF può essere di ogni dimensione (in pixel) e di ogni profondità di bit. Può essere salvato con o senza compressione. Oltre ai dati dei pixel, il TIFF può contenere qualunque metainformazione in locazioni di memoria chiamate tag. Le più comuni sono la risoluzione, la compressione, il tracciato di contorno, il modello di colore, il profilo ICC. Sebbene sia considerato un formato standard, alcune applicazioni inseriscono dei tag proprietari che talvolta impediscono ai documenti di essere aperti da altre applicazioni.

**JPG** (abbreviazione di JPEG, acronimo di *Joint Photographic Experts Group*): è un formato compresso, cioè che contiene meno informazioni rispetto ad un BMP. Per questo è più piccolo in termini di kbyte. JPEG utilizza una compressione di tipo lossy: alcuni pixel vengono eliminati per diminuire la dimensione dell'immagine e l'immagine risultante non è più quella originale.

Dato che la compressione è regolabile, in base all'uso che si intende fare del file si può scegliere se comprimere molto, risparmiando spazio ma perdendo in qualità (specialmente in stampa), oppure comprimere poco, occupando più spazio ma conservando un minimo di informazioni per ottenere stampe decenti.

Ogni formato grafico ha un diverso tipo di formato colore. Il JPG ne possiede 2: quello con 16 milioni di colori o quello con livelli di grigio. Per questo è il formato indicato per la conservazione di immagini fotografiche a colori o bianco e nero con sfumature di grigio. Non è indicato per le immagini con pochi colori o in bianco e nero (è meglio usare il formato GIF). Le fotocamere digitali, per risparmiare spazio sulle schede di memoria, generalmente salvano le immagini direttamente in formato JPG. JPEG funziona bene sulle fotografie,ma non funziona bene sui

7

fumetti, disegni al tratto. Tratta solo immagini statiche, ma esiste un altro standard correlato, MPEG, per i filmati (immagini in movimento).

**GIF** (acronimo di *Graphics Interchange Format*): anche questo, come il JPG, è un formato che permette di risparmiare spazio, ma con caratteristiche differenti: i formati colore disponibili sono 2: 256 colori (quindi pochi per una foto ma abbastanza per un grafico o un disegno) o livelli di grigio (in modalità diversa dal JPG). Inoltre il formato GIF presenta la caratteristica di poter avere lo sfondo trasparente, molto utile per la costruzione di siti internet (non litiga con lo sfondo della pagina). E' molto efficiente se usato per le immagini con pochi colori: ad esempio un grafico a prodotto con Excel o una striscia di fumetti in bianco e nero, tipo quelli di Charlie Brown, per intenderci. Diventa, invece, poco efficiente quando i colori sono numerosi. E' probabilmente il formato grafico più usato al mondo,essendo quello prevalente su Internet. GIF funziona bene sui grafici "al tratto", sia in bianco e nero che a colori e supporta al massimo 256 colori. Non funziona bene con le fotografie e le immagini sfumate, per le quali è meglio usare JPEG. GIF è superiore a JPEG se si tratta di disegni al tratto, logo, fumetti. In questi casi GIF non elimina pixel, come fa JPEG, ma anzi li riproduce esattamente. Utilizza una compressione lossless, il che significa che nessun pixel dell'immagine originale viene perduto (contrariamente ai metodo di compressione lossy).

Il formato GIF può essere distinto in tre tipi: interlacciato, trasparente, animato.

### INTERLACCIATO:

significa che l'immagine verrà visualizzata gradualmente man mano che viene scaricata dal web, usando una serie di scansioni che mostrano versioni sempre più dettagliate finché non sono stati scaricati tutti i dati;

#### TRASPARENTE:

Si usa quando si desidera che alcuni pixel dell'immagine non vengano visualizzati, ma lascino posto allo sfondo.

Tutti i pixel che devono essere trasparenti devono avere un certo colore diverso da ogni altro colore dell'immagine;

### ANIMATO:

È una successione di diversi GIF che vengono visti successivamente.

8

 Il problema sono le dimensioni in Kbyte, che in una foto digitale dipendono fondamentalmente da due fattori:

• il livello di compressione (che qui tralasciamo perché ne parleremo più avanti) ;

• le dimensioni della foto, che risultano dalla combinazione di due fattori: la dimensione reale (base per altezza, per capirci) e la risoluzione.

Altri tipi di formati delle immagini sono:

#### **PDF**

PDF è un formato grafico derivato dal PostScript con il quale condivide il modo di descrivere gli oggetti grafici: le pagine, i colori, le coordinate, il testo, i bitmap. E' un elenco di oggetti grafici ottenuti interpretando (eseguendo) un documento PostScript (l'interprete può essere Acrobat Distiller). Un documento PDF ha il concetto della propria struttura e agisce come un Database. Pdf è un tipo di compressione senza perdita di dati, anche per alte profondità di colore.

## **PICT**

PICT è il più vecchio formato ad oggetti dei sistemi Apple Macintosh. La descrizione degli oggetti è codificata in QuickDraw, il linguaggio grafico nativo del Mac. Pict supporta otto colori: bianco, nero, ciano, magenta, giallo, rosso, verde e blu.

Pict può contenere grafica bitmap con risoluzione anche maggiore di 72 dpi, ma alcune applicazioni possono convertire queste bitmap di nuovo a 72 dpi. Pict è adatto a disegni al tratto di media qualità e bitmap a bassa risoluzione con pochi colori. L'archivio appunti del Mac per esempio lavora con Pict. Pict2 è una estensione del formato Pict ed ha due sottotipi: 24-bit Pict2 (oltre 216 milioni di colori) e 8-bit Pict2 (256 colori). Pict supporta otto colori ed è adatto a disegni al tratto di media qualità e bitmap a bassa risoluzione con pochi colori.

### **PSD**

Il software Adobe Photoshop permette di aprire e creare documenti usando diversi formati grafici, di creare immagini trasparenti, di salvare livelli e maschere all'interno del file. Per salvare i documenti con più livelli è disponibile il formato Photoshop (PSD). Inoltre, numerosi formati non supportano i documenti con determinati metodi di colore. Il formato Photoshop (PSD) è il formato predefinito e unico che supporta tutte le funzioni di Photoshop. Dunque in un primo tempo, conviene sempre salvare il file sul quale si sta lavorando nel formato nativo di Photoshop anche se ciò richiede un maggiore spazio sul disco. Questo è l'unico modo per non perdere neanche un pixel

del lavoro fatto e per conservare tutti i livelli grafici, le maschere, i canali di colore, i canali per le trasparenze, ecc. senza alcuna perdita di informazioni.

# **FITF**

E' l'acronimo di Flexible Image Transport Sistem,, il formato per le immagini astronomiche, con cui vengono scritti i dati ottenuti dagli strumenti.

# **PNG**

È la sigla di Portable Network Graphic, è un tipo di compressione senza perdita di dati, anche per alte profondità di colore

# **2. TRATTARE CON LE IMMAGINI**

Si definisce *trattamento di immagini digitali* l'insieme delle tecniche che permettono di modificare un'immagine digitale allo scopo di migliorare o estrarre delle informazioni.

*2.1 Come procurarsi le immagini e rispettare le normative sul loro uso* 

I procedimenti per procurarsi le immagini sono molto intuitivi. Vi è la possibilità di accedere alle immagini usufruendo di banche di immagini apposite, di agenzie o direttamente di foto scattate dai fotografi stessi.

Le banche di immagini sono servizi online, alcuni a pagamento, alcuni gratuite, che permettono di scegliere tra migliaia di immagini di ogni genere, libere da diritti. Per poter accedere alle immagini contenute, bisogna registrarsi e poi effettuare la ricerca in base al tema. Se l'immagine è a pagamento, si apre un account con l'acquisto di crediti, di solito anche piccoli, per poter poi scaricare le immagini. Un esempio affine è quello che viene rappresentato dai social network in ambito fotografico, dove ogni persona si registra, apre un account e inserisce le sue immagini. Le agenzie si occupano di rappresentare i fotografi, agiscono come intermediari tra il cliente e il fotografo.

I fotografi possono anche non far parte di un'agenzia, di solito hanno un sito web di riferimento che agisce da vetrina per i loro lavori.

È importante sapere che, nel cercare le immagini, ci sono alcuni vincoli che ne regolano l'uso.

· Copyright: diritti d'autore;

· Le licenze Creative Commons

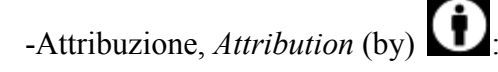

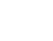

Permette che altri copino, distribuiscano, mostrino ed eseguano copie dell'opera e dei lavori derivati da questa a patto che vengano mantenute le indicazioni di chi è l'autore dell'opera.

-Non commerciale, *Non Commercial* (nc)

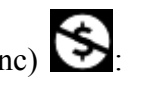

Permette che altri copino, distribuiscano, mostrino ed eseguano copie dell'opera e dei lavori derivati daquesta solo per scopi non commerciali.

-Non opere derivate, *No Derivative Works* (nd)  $\Box$ .

Permette che altri copino, distribuiscano, mostrino ed eseguano soltanto copie identiche dell'opera; non sono ammesse modifiche basate sull'opera.

-Condividi allo stesso modo, *Share Alike* (sa)

Permette che altri distribuiscano lavori derivati dall'opera solo con una licenza identica a quella concessa con l'opera originale.

Ognuna di queste quattro clausole individua una condizione particolare a cui il fruitore dell'opera deve sottostare per poterne usufruire liberamente. Dalla combinazione di queste quattro clausole nascono le sei licenze attualmente in uso:

CC-BY , CC-BY-NC, CC-BY-ND, CC-BY-SA, CC-BY-NC-ND, CC-BY-NC-SA

**Adobe Photoshop Express** è un'applicazione funzionante direttamente online che permette di gestire e modificare immagini e fotografie a proprio piacere. Per funzionare è necessaria la creazione di un account gratuito sul sito. Adobe con questo strumento mette a disposizione un' applicazione online che permette di modificare "al volo" le fotografie grazie a tools utilizzabili direttamente dal proprio browser, organizzare le foto in categorie in album privati residenti online e sempre disponibili, condividere le proprie immagini su Facebook, Flickr, Picasa o Photobucket con pochi semplici click, creare slideshows automatizzati dai propri albums fotografici. Il software online contiene anche un sistema facilitato per l'upload di fotografie attraverso sistemi batch.

**Artweaver** si auto-definisce come il programma per gli artisti più creativi. Artweaver permette di ottenere molti effetti artisti che esaltano la creatività. Comprende la gestione dei brush, la manipolazione delle immagini, un comodo colo picker e tanto altro. L'interfaccia grafica è gradevole e molto completa. Il tutto poi è fornito gratis.

**Fan Studio** è un software gratuito e funzionante direttamente online che permette l'editing delle proprie fotografie. Integra tutti i tools necessari per agire sulle immagini. Integra una serie di tools per migliorare ed agire sulle fotografie, per convertirle, applicare effetti visivi, colori, variare dimensioni ed orientamento e tanto altro

**FirePaint** è una semplice ma completa applicazione che permette di editare facilmente le immagini. Supporta i formati più comuni e al suo interno vi è una comoda sidebar per trovare e gestire facilmente il proprio archivio. Ottima l'interfaccia grafica.

**Fotoflexer.com** è un editor avanzato di immagini funzionante direttamente online e quindi fruibile attraverso il proprio browser web senza bisogno di installare nulla. Integra la possibilità di applicare effetti, shapes, distorsioni, trasformazioni, ritocchi, lavorare sui layers, inserire scritte ecc. La foto su cui lavorare può essere caricata dal proprio pc o prelevata direttamente dai social networks o dai siti di condivisione foto. Il proprio lavoro può essere salvato in locale o inviato direttamente ai siti.

**Fun Photo** è un programma che permette di editare le proprie fotografie o immagini aggiungendo diversi templates per arricchire scherzosamente i propri scatti fotografici. Cambiare l'aspetto dei soggetti delle proprie fotografie non è mai stato più semplice attraverso wizards e tools guidati.

12

**Imagechef.com** si inserisce la proprio foto in oltre 30 divertenti cornici e si aggiunge un testo, condividendoli via email, MySpace, Facebook e altri. Organizza foto, simboli e testo. Altri stili di testo e opzioni per rendere le proprie parole bellissime.

LiveQuartz è un potente editor di immagini. E' basato su livelli e sui filtri di CoreImage. A sinistra si trovano i livelli mentre i filtri sono posizionati nella parte destra della finestra. Per modificare un'immagine è sufficiente trascinarla sull'elenco dei livelli nella posizione desiderata ed essa verrà aggiunta come un nuovo livello. LiveQuartz è tradotto in Italiano.

**Paint.NET** è un programma sviluppato dalla Washington State University e monitorato dalla stessa Microsoft. Si basa sulla tecnologia .Net ed offre numerosi ed interessanti tools per la gestione e la manipolazione delle immagini. Completamente gratuito può essere utilizzato per applicare effetti, aggiunte di oggetti, ridimensionamenti ecc.

**PaintStar** è un programma di image processing potente e molto versatile. Permette il ritocco digitale delle fotografie, il morphing, la composizione di nuove immagini, la cattura schermo. E' integrato anche un completo thumbnail che si integra in Windows Explorer. Supporta praticamente tutti i tipi di immagini e risulta molto veloce nell'utilizzo. Completo di tantissimi filtri da applicare liberamente.

**Photo Pos Pro** è un editor di immagini che offre agli utenti diverse possibilità di gestione ed arricchimento delle immagini attraverso numerosi tools integrati. Con il suo editor è possibile modificare a piacere le immagini e le fotografie ma anche crearne di nuove utilizzando i tools integrati, le texture e gli oggetti già pronti. Il programma integra anche un sistema per creare testi personalizzati e graficamente attraenti.

**Photobie** è un programma per editing delle immagini con molte features che lo rende del tutto simile a programmi commerciali più blasonati come Photoshop. Tantissimi i tools integrati resi disponibili in maniera semplice e veloce. Il programma supporta anche i plugins (.8bf) di Photoshop.

**PhotoFiltre** è un completo programma per l'editing delle immagini e la creazione degli effetti sulle stesse. Integra al suo interno numerosi tools per creare effetti sulle immagini davvero spettacolari, ed altri possono essere scaricati direttamente dal sito. Ottimo anche per la gestione delle proprie fotografie grazie alla presenza di un thumbnail browser.

**Photopos** è un avanzato software che permette la possibilità di editare, migliorare, ritoccare, creare e disegnare immagini. Naturalmente sono possibili modifiche a immagini e fotografie già esistenti nonché la creazione di lavori ex-novo. Il software offre tantissime features ed offre un'interfaccia piacevole e soprattutto molto user-friendly.

**Photoscape** è un completo editor per le fotografie con integrato un sistema per organizzare, reperire e visualizzare le immagini velocemente sul proprio pc. Il software integra tutti i più comuni tools di fotoritocco e permette di applicare diversi effetti alle immagini. Adatto anche ad utenti non particolarmente esperti permette anche la conversione di immagini nei diversi formati, l'editing multiplo, il merge, la creazione di gif animate, il cattura schermo e tra le altre anche un avanzato sistema per le stampe.

**Phoxo** è un programma di editing delle immagini e delle fotografie potente e gratuito. E' piccolo, veloce, facile da usare e lo si può intendere come un mini-Photoshop. Le sue caratteristiche comprendono i livelli, undo, più di 50 effetti speciali, l'elaborazione in batch, e una vasta gamma di strumenti utili e potenti per la selezione, ritaglio, la pittura, il ritocco, la misurazione e la navigazione. In particolare, è possibile aggiungere facilmente effetti di testo per le immagini, come il testo ombra, testo ondulazione, gradiente colore del testo ecc. Il sito di PhoXo offre un gran numero di risorse, compresi tutorial passo per passo, migliaia di free clip-art, cornici, i modelli, trame e forme.

**Pxn8.com** offre un software online con cui è possibile operare su un'immagine, e apportare delle modifiche basilari come ridimensionare, tagliare, ruotare/inclinare, scurire, schiarire, ma è anche possibile intervenire su difetti come occhi rossi o brillantare sorrisi. Esistono anche dei filtri tipo sfocatura, sfumatura. I risultati del proprio lavoro possono poi essere salvati in locale oppure caricati direttamente su Flickr.

**Saint Paint Studio** è un pacchetto di disegno per l'editing delle foto, delle immagini, della web grafic e delle animazioni. Adatto a semplici appassionati ed anche a professionisti permette di applicare diversi filtri, creare batch di conversione, rinomina e modifica. Supporta immagini tipo BMP, JPG/JPEG, GIF, ICO, CUR, AVI, PNG, PCX, TIF/TIFF, TGA, WBMP e SPS.

**WinGraphic** è un programma di editing per le immagini con al suo interno molte funzionalità. Il software non è creato per sostituire completamente i propri programmi di grafica più blasonati ma si pone complemento ed aiuto per tutti quegli aggiustamenti da effettuare velocemente.

**Xara Xtreme** è un programma di grafica completo e funzionale disponibile a pagamento per Windows. In ambiente Linux il software è rilasciato con licenza Open Source e liberamente scaricabile. Xara Xtreme è veloce e facile da utilizzare, offre tanti tools potenti da utilizzare per i propri lavori, ha una interfaccia amichevole e pulita che aiuta l'utilizzatore a lavorare al meglio. Si espande grazie ad un'attiva community che propone plugins e soluzioni immediate a problemi ed idee.

**MAGIX Foto Designer** è il software gratuito per l'elaborazione delle foto. Il programma si pone come alternativa gratuita ai tradizionali programmi per l'elaborazione fotografica Ottimizza le foto digitali: corregge i colori e la luminosità, regola la nitidezza e schiarisce determinate aree. In pochi click si può tagliare, ruotare, riflettere ed elaborare le foto in dettaglio. Con gli effetti artistici trasforma gli scatti in fantastici dipinti ad olio o in divertenti caricature

**BImageStudio** è uno strumento gratuito che consente di modificare rapidamente più immagini e foto. BImageStudio consente di modificare, ridimensionare, ritagliare, ruotare, capovolgere, filigrane inserire, rinominare e convertire più immagini contemporaneamente. Ha il supporto Drag & Drop delle immagini e la catalogazione delle immagini. È possibile aggiungere facilmente molte immagini in un attimo. È possibile elaborare solo ciò che vi serve in ordine di modifica che si desidera.

**Frame Photo Editor** è un facile e veloce editor per apportare modifiche alle proprie fotografie. Permette di editare e decorare le proprie foto con pochi clicks del mouse. Con questo programma è molto facile effettuare il blending di immagini e di foto, aggiungere effetti professionali e tanti divertenti oggetti per rendere la fotografia più simpatica e personale. Permette di applicare filtri, decorare e migliorare l'immagine.

**Helicon Filter** è un completo software di photo editing ideale per tutti i fotografi digitali. Ha un' interfaccia semplice ed intuitiva, preview "al volo" ed help contestuale per aiutare ad effettuare editing anche agli utenti meno esperti. Il programma è stato creato per guidare facilmente nelle operazioni di modifica delle immagini e delle fotografie cosi da rendere tutto il lavoro più veloce e semplice. Integra tools anche avanzati per la gestione dei filtri e delle operazioni da effettuarsi sulle fotografie.

**HeliosPaint** è un programma gratuito e ricco di funzionalità per l'elaborazione delle immagini, il disegno a mano libera e l'editing delle icone. E' multi-piattaforma ed integra al suo interno tanti strumenti utili per l'editing delle proprie fotografie (zoom, rotazione, trasformazione, conversione, gestione dei livelli, esportazione...) e il disegno (matite, spray, filtri, brushes, effetti…). Al suo interno anche una gestione ottimizzata delle stampe e la possibilità di leggere e salvare i diversi formati.

**I.Mage** è un semplice editor grafico per modificare immagini pixel per pixel. Tutt'altro evoluto come editor e come quantità e qualità degli strumenti, compresi alcuni filtri e strumenti di base per la modifica dell'intera immagine (ribalta, inverti, taglia, ruota etc) i.Mage punta tutto sulla semplicità di ritoccare punto per punto le immagini, utilissimo ad esempio nel caso di modifica e creazione di piccole icone da desktop.

**Opanda PhotoFilter** è un programma di elaborazione delle immagini che comprende più di 100 tipi di filtri (tra cui Kodak / Cokin / Hoya). È facile da usare, infatti è sufficiente fare clic sul pulsante "Applica". Opanda PhotoFilter è altamente regolabile ed offre sistemi di gestione della densità e della compensazione automatica della luminosità. Opanda PhotoFilter è totalmente gratuito ed ha l'interfaccia utente molto bella.

**PhotoMagic** rende le foto straordinarie. Un unico pacchetto per tutte le esigenze: tecnologie professionali pluripremiate che offrono la migliore qualità. PhotoMagic è dotato di un'interfaccia potente ma facile da utilizzare che consente di ideare, colorare, ritoccare e ridimensionare le foto. Interfaccia intuitiva e facile da utilizzare.

È una tecnologia brevettata S-Spline per l'ingrandimento dell'immagine, per la correzione del colore, per l'aumento del colore, per la rimozione degli occhi rossi. Gli elementi di compressione (JPEG) e pixel non risultano funzionanti.

**PhotoPerfect Express** è un programma che nasce per massimizzare le potenzialità delle proprie fotografie attraverso l'applicazione di effetti che migliorano l'immagine in tutti i suoi aspetti. Con

pochi semplici clicks la propria fotografia può essere velocemente migliorata. Include tanti tools per l'ottimizzazione.

**PicPick** è un programma facile da utilizzare e ricco di funzioni per creare le immagini, adatto per gli sviluppatori di software, grafici ed utenti privati. Si tratta di un programma all-in-one che fornisce funzionalità complete con strumenti di cattura dello schermo, editor di immagini intuitivo, selettore dei colori, tavolozza dei colori, pixel righello, goniometro, mirino e anche lavagna. Non solo ha tutto quello che serve, ma si carica velocemente. Questo software è fornito come freeware solo per uso personale.

**Pixel** è un editor di immagini RGB, CMYK e HDR capace di manipolare la grafica con tantissimi strumenti integrati per il fotoritocco e l'image editing. Include la possibilità di gestire anche le animazioni ed è disponibile per diverse piattaforme, è compilato per x86 e PowerPC. E' shareware ma è una bella alternativa ai software più blasonati e costosi della categoria.

**Real-Draw** è un software che combina tools per l'elaborazione di immagini vettoriali con quelli per la modifica e la creazione delle classiche immagini bitmap. Un programma che risulta completo proprio perché adatto sia per i grafici che hanno a disposizione un programma per creare e modificare le immagini sia per gli sviluppatori web che con questo strumento possono creare ed elaborare immagini per il web.

**SunlitGreen Photo Editor** è un programma gratuito, leggero e potente per modificare al meglio le proprie foto. Supporta il drag and drop dei files delle foto, utilizza strumenti di zoom e selezione di parti dell'immagine, integra l'automatic color corrections ed il chanel-oriented color correction. In aggiunta permette di aggiustare al meglio l'immagine per essere stampata, al suo interno contiene filtri, effetti ecc.

**Titola Foto** è un programma di facile uso che permette di aggiungere del testo a più immagini in automatico,un processo molto utile per chi vuole personalizzare le sue foto senza perdere molto tempo con applicazioni troppo complicate. Per il testo è possibile scegliere il font dei caratteri,la grandezza, il colore, l'opacità, il colore dello sfondo o l'eventuale trasparenza. Il programma lavora anche su immagini di dimensioni differenti e possiede ben 4 tipi di posizionamento del testo nell'immagine, il testo può essere applicato a tutte le immagini contenute nella cartella selezionata o

soltanto a quelle scelte dall'utente. Titola Foto legge le immagini di tipo GIF,JPEG,BMP,TIFF e le registra nei formati JPEG,BMP,TIFF.

**Zoner Photostudio Photo Manager** è un software completo per archiviare, condividere e ritoccare le proprie foto. Molte sono le funzioni interessanti, dalla creazione di panorami ai calendari, dall'inserimento di dati gps alla gestione di RAW e con un potente editor di fotoritocco.

**Paint Shop Pro** è da sempre considerato come uno dei programmi di grafica shareware più semplici e allo stesso tempo potenti presenti sul mercato. Si conferma ancora una volta il software ideale per la visualizzazione, la gestione, l'organizzazione, l'editing e la conversione di immagini.

**Pixia** è un piccolo programma di grafica dalle capacità stupefacenti. La versione originale in giapponese, creata e sviluppata da Isao Maruoka, ha avuto un grandissimo successo e per questo motivo è stata tradotta in molte lingue. Ottimo per il fotoritocco, mostra le sue capacità soprattutto nella creazione grafica vera e propria.

**Serif PhotoPlus** è il programma gratuito di foto ritocco compatibile con tutte le versioni Windows che permette di intervenire in maniera efficace sulle immagini per migliorarle tramite una serie di strumenti e di effetti speciali. Molto completo e veramente ricco di funzioni.

**Ulead Photo Express** è il software della Ulead che consente di ottenere con pochi colpi di click risultati assolutamente sorprendenti utilizzando unicamente le immagini e quello che la creatività propone. Tantissime le funzionalità inserite.

**VicMan's Photo Editor** è uno dei più versatili programmi di fotoritocco in circolazione, con tutto ciò che serve per modificare, correggere, stilizzare, disegnare, aggiungere testo ecc. L'editing delle immagini è sicuramente una delle operazioni in cui la creatività fa la parte da protagonista.

### *2.3 Approfondimento operazioni di trattamento con Adobe Photoshop*

Adobe Photoshop ridefinisce l'elaborazione digitale delle immagini grazie ad innovativi strumenti fotografici e funzionalità di selezione e altro. Ora è inoltre possibile gestire direttamente applicazioni per dispositivi mobili, man mano che diventano disponibili, e incrementare così la propria creatività e produttività. È un programma applicativo che consente di produrre ed elaborare

immagini digitalizzate ed è in grado di effettuare conversioni da un formato grafico ad un altro. È possibile ritoccare un'immagine andando a modificare i singoli pixel, rimuovere parti di un'immagine, sovrapporre più immagini. Permette inoltre di effettuare trasformazioni più complesse: cambiare colori e sfumature, modificare il contrasto, cambiare la luminosità, rimuovere disturbi, individuare i profili e i contorni degli oggetti. È anche possibile effettuare il montaggio di immagini, combinando tra loro immagini differenti.

Adobe Photoshop è, dunque, un software proprietario prodotto dalla Adobe System Incorporated specializzato nell'elaborazione di fotografie (fotoritocco) e, più in generale, di immagini digitali. Questo programma è in grado di effettuare ritocchi di qualità professionale alle immagini, offrendo enormi possibilità creative grazie ai numerosi filtri e strumenti che permettono di emulare le tecniche utilizzate nei laboratori fotografici per il processamento delle immagini, le tecniche di pittura e di disegno. Un'importante funzione del programma è data dalla possibilità di lavorare con più "livelli", permettendo di gestire separatamente le differenti immagini che compongono l'immagine principale. È un software di grafica raster e in quanto tale si differenzia dai software di grafica vettoriale poiché agisce direttamente sui pixel, sebbene alcuni strumenti (*tools*) abbiano la possibilità di applicare gli algoritmi di Bézier (dalla versione CS2 sono stati introdotti dei miglioramenti per potenziarne la resa). Il software è espandibile mediante l'uso dei plug-in, che permettono di ampliarne le funzionalità. Tra i plug-in, notevole importanza rivestono quelli che permettono al programma di leggere e scrivere nuovi formati di file come Adobe Camera Raw che permette di lavorare con file Raw prodotti da molte macchine fotografiche e con i file DNG. Adobe ha reso disponibili le specifiche del formato per la compilazione dei plug-in anche ad aziende di terze parti, creando quindi un mercato specifico di componenti per Photoshop, compresi anche pennelli, campioni di colore, pattern e sfumature, nonché di macro (comunemente chiamate 'azioni').

Le nuove funzionalità di Adobe Photoshop si presentano ad oggi nella versione cs5 extended che rappresenta la versione definitiva per la modifica e l'elaborazione di immagini giunto sino al suo livello avanzato, approdando così, oltre all'elaborazione e composizione d'immagini rivoluzionaria, la grande e innovativa funzionalità 3D per creare effetti e contenuti animati.

Con le nuove funzionalità la modifica e la progettazione delle immagini raggiunge notevoli livelli, straordinarie applicazioni permetteranno di creare effetti inimmaginabili. Alcune delle funzionalità dell'ultima versione del programma sono:

• Effetti pittorici: con l'innovativo pennello miscela colori si realizzano effetti pittorici realistici, sembrerà veramente di star dipingendo su una tavolozza.

• Applicazione Content-Aware (Riempimento in base al contenuto)**:** tale applicazione permette di realizzare un irripetibile effetto di modifica, rimuovere qualsiasi oggetto o elemento all'interno dell' immagine e selezionarla servendovi di una maschera. Non farà che riempire lo spazio vuoto come se quello precedente non fosse mai esistito.

• Alterazione marionetta: Con la nuova funzionalità marionetta si può applicare all'oggetto dei punti di riferimenti che permetteranno di spostare e muovere con il mouse l'oggetto o la porzione di elemento desiderata, un'impostazione senza paragoni.

• Realismo 3D avanzato ed effetti sofisticati: perfezionare gli oggetti e i progetti 3D realizzando ombre, luci ed effetti vetro. Si possono convertire gli oggetti dell'immagine immediatamente dal 2D al 3D con ottimi risultati.

Vediamo ora nello specifico come usufruire delle più comuni operazioni di Photoshop:

### **Ritaglia e raddrizza foto**

Il comando Ritaglia e raddrizza foto consente di creare diversi file di immagine da una singola digitalizzazione di più immagini. Per ottenere risultati ottimali, mantenete una distanza di 3 mm tra le immagini disposte sullo scanner; inoltre, il letto di quest'ultimo deve avere un colore uniforme con poco disturbo. Le immagini con contorni netti sono le più adatte al comando Ritaglia e raddrizza foto.

*Se Ritaglia e raddrizza foto non riesce a gestire un file di un'immagine complessa, usate lo strumento taglierina.* 

**1** Aprite il file digitalizzato contenente le immagini da separare.

**2** Selezionate il livello contenente le immagini. Oppure, disegnate un bordo di selezione intorno a una o più immagini per generare diversi file solo per quelle.

**3** Scegliete File > Automatizza > Ritaglia e raddrizza foto. Le immagini digitalizzate vengono elaborate e ciascuna di esse viene aperta in una finestra a parte.

### **Correzioni dei colori e delle tonalità**

#### **Prima di regolare colori e tonalità**

I potenti strumenti di Photoshop possono migliorare, riparare e correggere il colore e le tonalità (luminosità, oscurità e contrasto) in un'immagine. Di seguito riportiamo alcuni aspetti da considerare prima di regolare colori e tonalità.

• Lavorate con un monitor calibrato e per il quale è stato creato un profilo. Questo è assolutamente indispensabile per l'elaborazione di immagini d'alta qualità, al fine di evitare che l'immagine sul monitor sia diversa da quella stampata.

• Quando effettuate una regolazione di colori o tonalità, l'immagine perde alcune informazioni. Dovete dosare giudiziosamente il numero di correzioni apportate a un'immagine.

• (Photoshop) Per lavori d'alta qualità e per conservare al massimo i dati immagine, è preferibile che le immagini da elaborare siano a 16 bit per canale anziché a 8 bit per canale. Questo perché, quando si eseguono regolazioni di tonalità e colore, i dati vengono eliminati e la perdita di dati è più critica in un'immagine a 8 bit rispetto a un'immagine a 16 bit.

In genere, le dimensioni dei file immagine a 16 bit sono maggiori di quelle a 8 bit.

• Duplicate o fate una copia del file dell'immagine. Lavorando su una copia dell'immagine potete conservare l'originale per ogni eventualità.

• Prima di regolare i colori e le tonalità, eliminate eventuali imperfezioni dell'immagine, quali polvere, macchie e graffi.

• (Photoshop) Per regolare la gamma tonale e il bilanciamento del colore, usate i livelli di regolazione invece di modificare direttamente il livello dell'immagine. I livelli di regolazione consentono di modificare la gamma tonale in più fasi senza eliminare i dati dei livelli dell'immagine. L'uso di livelli di regolazione aumenta le dimensioni del file dell'immagine e richiede maggiore RAM del computer.

• (Photoshop) Aprite la palette Info o Istogramma in Vista ingrandita. Mentre valutate e correggete l'immagine, entrambe le palette visualizzano informazioni preziose sulle regolazioni effettuate.

• Per limitare le regolazioni di colori e tonalità a una parte dell'immagine, potete creare una selezione o usare una maschera. Per effettuare regolazioni di colori e tonalità in modo selettivo potete anche impostare un documento con componenti dell'immagine su diversi livelli. Le regolazioni di colori e tonalità vengono eseguite solo su un livello alla volta e applicate esclusivamente alle componenti dell'immagine del livello selezionato.

### **Correggere le immagini in Photoshop**

Di seguito è riportato il flusso di lavoro che dovete seguire quando correggete tonalità e colori di un'immagine:

**1** Usate l'istogramma per controllare la qualità e la gamma tonale dell'immagine.

**2** Regolate il bilanciamento del colore per eliminare le dominanti di colore indesiderate o correggere i colori ipersaturi o iposaturi

**3** Regolate la gamma tonale.

Iniziate le correzioni tonali regolando i valori estremi dei pixel di luci e ombre nell'immagine, impostando una gamma tonale complessiva per l'immagine. Questo processo è detto *impostazione delle luci e delle ombre* o *dei punti di bianco e di nero*.

L'impostazione di luci e ombre serve di solito a ridistribuire adeguatamente i pixel dei mezzitoni. Tuttavia, potrebbe essere necessario regolare i mezzitoni manualmente.

**4** (Facoltativo) Effettuate altre regolazioni del colore.

Dopo aver corretto il bilanciamento del colore globale nell'immagine, potete effettuare regolazioni opzionali per migliorare i colori o produrre effetti speciali.

**5** Rendete più nitidi i bordi degli elementi nell'immagine.

Come uno degli ultimi passaggi, usate il filtro Maschera di contrasto per aumentare il contrasto ai bordi degli elementi dell'immagine. La quantità di contrasto richiesta per un'immagine varia a seconda della qualità dell'immagine prodotta dalla fotocamera digitale o dallo scanner che usate.

Usate i cursori di output nella finestra di dialogo Livelli o Curve per far rientrare particolari importanti delle luci e delle ombre nella gamma di una periferica di output, come una stampante desktop. Effettuate questa regolazione se dovete inviare l'immagine a una macchina da stampa di cui conoscete le caratteristiche.

Quando si migliora la nitidezza, si aumenta anche il contrasto dei pixel circostanti ed è quindi possibile che alcuni pixel in aree critiche non possano essere stampati dalla macchina che usate. Pertanto è preferibile mettere a punto le impostazioni di output dopo aver migliorato la nitidezza.

### **Comandi di regolazione del colore**

Potete scegliere tra i seguenti comandi di regolazione del colore:

**Colore automatico** Corregge rapidamente il bilanciamento del colore di un'immagine. Sebbene il nome del comandi implichi una regolazione automatica, potete ottimizzare manualmente il funzionamento di Colore automatico.

**Livelli** Regola il bilanciamento del colore impostando la distribuzione dei pixel in ciascun canale di colore.

**Curve** Offre fino a 14 punti fissi per la regolazione di luci, mezzitoni e ombre dei singoli canali.

**Filtro fotografico** Regola il colore simulando gli effetti ottenuti fotografando con un filtro Wratten Kodak o Fuji montato sull'obiettivo.

**Bilanciamento colore** Consente di modificare la miscela globale dei colori in un'immagine.

**Tonalità/saturazione** Regola i valori di tonalità, saturazione e luminosità dell'intera immagine o di singole componenti di colore.

**Corrispondenza colore** Consente di creare una corrispondenza di colori tra due foto diverse, tra due livelli diversi e tra due selezioni della stessa immagine o di immagini diverse. Questo comando regola anche la luminanza e l'intervallo di colori ed elimina le dominanti di colore di un'immagine. **Sostituisci colore** Sostituisce determinati colori in un'immagine con nuovi valori cromatici.

**Correzione colore selettiva** Regola la quantità di quadricromia nelle singole componenti cromatiche.

**Miscelatore canale** Modifica un canale di colore ed effettua regolazioni di colore difficilmente ottenibili con altri strumenti.

### **Metodi di regolazione delle tonalità**

Esistono diversi modi per impostare la gamma tonale di un'immagine:

• Trascinate i cursori lungo l'istogramma nella finestra di dialogo Livelli.

• Regolate la forma del grafico nella finestra di dialogo Curve. In questo modo potete regolare un qualsiasi punto lungo la scala tonale compreso fra 0 e 255 e ottenere il massimo controllo sulla qualità tonale dell'immagine.

• Assegnate valori di destinazione ai pixel di luci e ombre con le finestre di dialogo Livelli e Curve. Questo può aiutare a conservare importanti dettagli di luci e ombre di immagini inviate a una macchina da stampa o a una stampante laser.

Dopo aver migliorato la nitidezza, può anche essere necessario regolare con precisione i valori di destinazione.

• Regolate le tonalità nelle aree di luce e d'ombra con il comando Luci/Ombre. Questa regolazione è particolarmente utile per correggere le foto in cui il soggetto appare scuro a causa di una forte retroilluminazione o leggermente chiaro a causa dell'eccessiva vicinanza del flash.